# **CÓMO PRESENTAR SUBSANACIONES**

**Concurso-oposición al Cuerpo de Profesores Técnicos de Formación Profesional**

Para **subsanar o reclamar** el listado provisional de personas admitidas y excluidas del concurso oposición, convocado por la Resolución 103/2021, de 14 de abril, podrás hacerlo siguiendo los pasos que se detallan a continuación:

Antes de nada, **prepara SOLO la documentación que deseas presentar** para subsanar (no debes presentar toda la documentación de nuevo, únicamente lo que se te ha requerido). En caso de que quieras alegar o comentar algo, podrás hacerlo redactando un documento aparte y adjuntándolo al formulario.

A continuación, verás los motivos de **exclusión** de esta convocatoria, y la forma de subsanarlos:

- **DNI** o documento equivalente:
	- No aporta DNI
	- DNI caducado
	- Fotocopia DNI incompleta
	- Fotocopia DNI ilegible
	- **Debes presentar el DNI** completo (ambas caras) o documento equivalente en vigor de forma legible (pasaporte o carné de conducir).
- **Título requisito** para acceder al proceso:
	- No aporta el título requisito o acreditación de abono de los derechos de expedición del mismo
	- No presenta anverso del título
	- No presenta reverso del título
	- No presenta el título que ha sido homologado
	- No presenta el título requisito traducido al castellano
	- El certificado acreditativo del título requisito está caducado
	- No tiene 2 años de experiencia docente para el D. Educación del G. Navarra
	- **Debes presentar copia legible e íntegra del título** que da acceso al proceso, en castellano o euskera, o un certificado de abono de los derechos de expedición del mismo. Los títulos obtenidos en el extranjero deben presentar además la homologación y en su caso una traducción jurada.
- **Máster** de formación pedagógica o equivalente:
	- No acredita estar en posesión de la Formación Pedagógica y Didáctica requerida
	- El certificado acreditativo de la Formación Pedagógica y Didáctica está caducado
	- No consta haber abonado los derechos de expedición del máster de profesorado
	- No aporta certificación de aptitud pedagógica y didáctica conforme con lo establecido en el artículo 2.4 del Anexo I de la Orden EDU/2645/2011, de 23 de septiembre
	- **Debes acreditar** la citada formación pedagógica y didáctica de acuerdo con lo establecido en el artículo 100.2 de la [Ley Orgánica 2/2006,](https://www.boe.es/buscar/act.php?id=BOE-A-2006-7899) de 3 de mayo, de Educación, o en su caso, el formato con arreglo a la citada Orden EDU/2645/2011.
- **EGA o equivalente** en caso de elegir la especialidad de euskera:
	- No presenta título de euskera
	- **Debes aportar** copia legible y en vigor del título EGA o equivalente.
- **Cartas de pago** para cada especialidad solicitada:
	- $\star$  No aporta carta de pago
	- La carta de pago aportada no está abonada
	- No consta abono de derechos de examen para la especialidad
	- ◆ **Debes presentar** una carta de pago por cada una de las especialidades e idiomas diferentes elegidos, debidamente abonada y justificada mediante su código impreso o el justificante bancario. En el concepto debe figurar la especialidad y el idioma.
- **Exención** de pago de los derechos de examen:
	- No acredita estar inscrito como demandante de empleo
	- No acredita un mes de permanencia como demandante de empleo
	- No acredita no haber rechazado oferta de empleo ni haberse negado a participar en acciones formativas
	- **Debe aportarse un certificado oficial** del Servicio de Empleo, debidamente firmado y sellado, en el que figuren claramente la fecha de inicio de la demanda de empleo y no haber rechazado ofertas de empleo y acciones formativas en el periodo señalado en la convocatoria.
- **Discapacidad**:
	- No presenta certificación de discapacidad
	- **Debe aportarse un certificado oficial** en el que aparezca indicado el reconocimiento y el grado en porcentaje.

\*Siempre es posible realizar cualquier tipo de reclamación dentro del plazo de subsanación habilitado para ello.

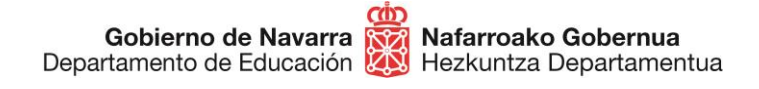

 $\lambda$ 

Cuando tengas la documentación preparada, **pulsa** el botón "**Tramitar**" que aparece en esta misma ficha:

## **TRAMITACIÓN**

#### Subsanar

Plazo:

Instrucciones:

De manera telemática a través del botón "Tramitar".

Se puede tramitar con las siguientes credenciales:

- · Con certificado digital o DNI electrónico
- · Con DNI + PIN de Hacienda
- · Con Cl@ve

Se pueden adjuntar archivos de hasta 20MB.

**TRAMITAR** 

### **Identifícate** con alguno de los tres métodos disponibles:

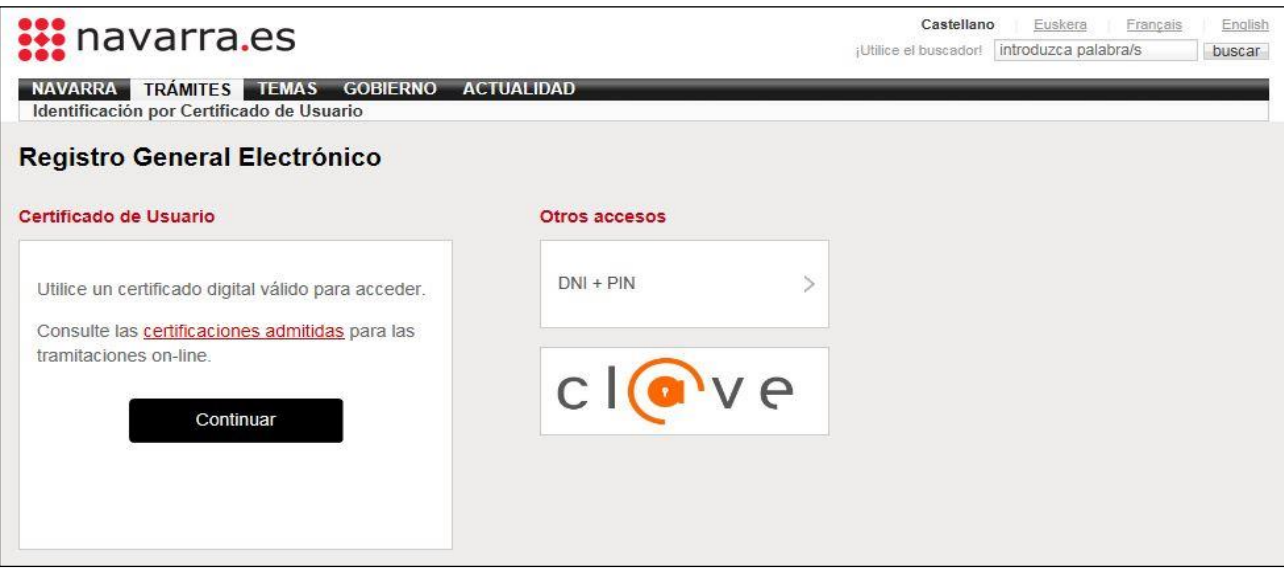

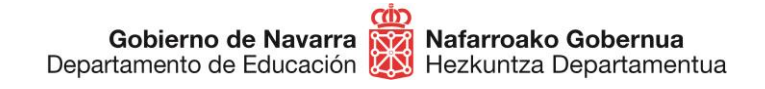

Al hacerlo ya accedes al formulario de subsanación:

## Solicitud de subsanación/reclamación de requisitos en oposición de personal docente

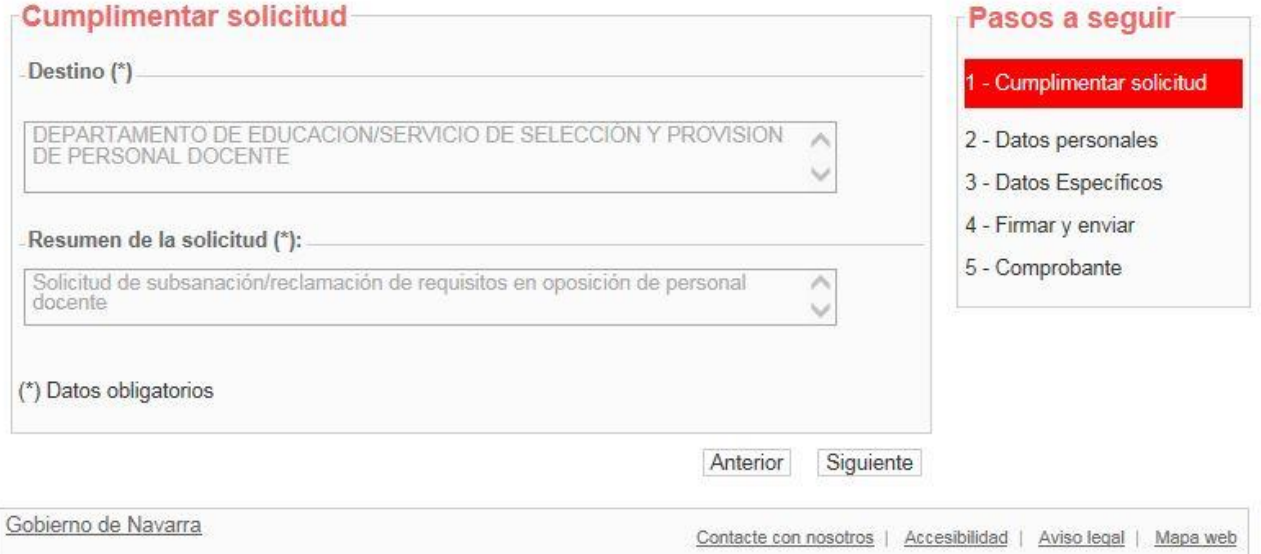

Comprueba tus datos personales y rellena si falta alguno de los **obligatorios**, indicados con un asterisco (\*).

**No debes marcar** la casilla de "Solicitud de Respuesta Telemática.

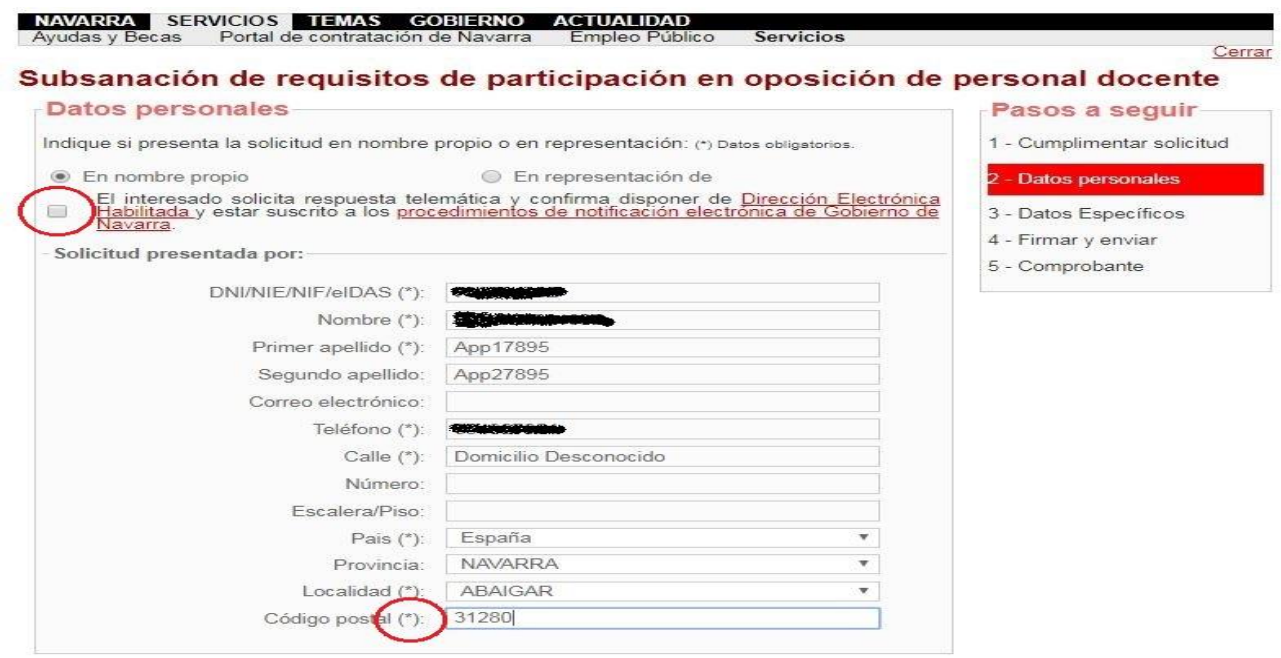

Anterior Siguiente

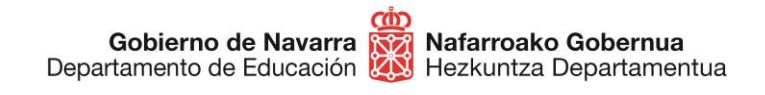

Pulsando "Siguiente" accedes a la pantalla que indica de manera personalizada qué **errores se han encontrado** en tu solicitud y están pendientes de subsanación:

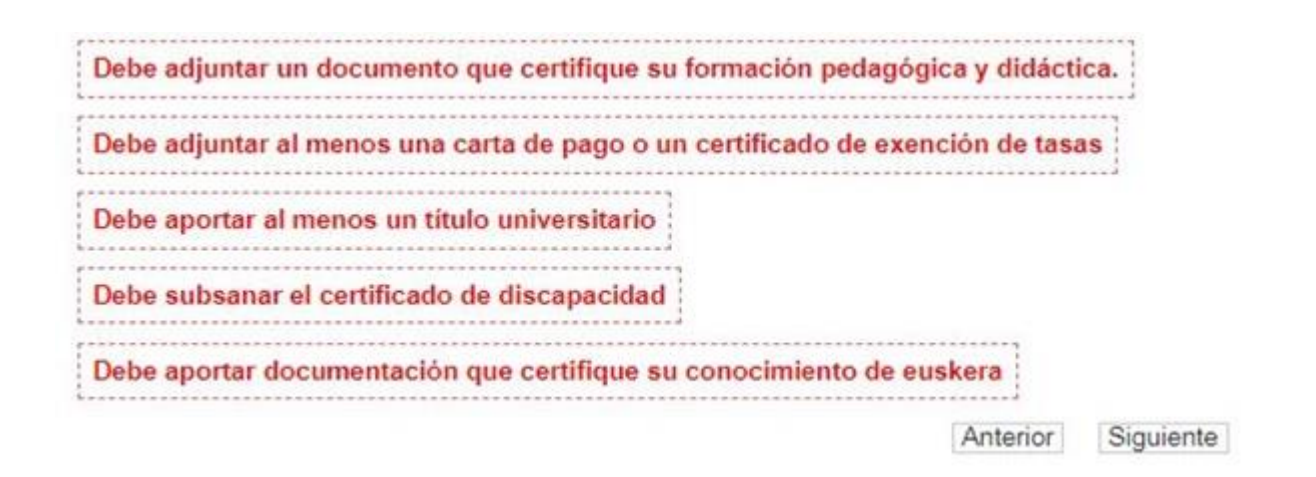

Conforme vayas corrigiendo cada uno de ellos, irán desapareciendo de la lista.

Empieza por aceptar de forma **obligatoria** el **manifiesto** de declaración personal. A continuación, aparecen sólo los apartados que tienes pendientes de subsanar.

Es importante recordar que tras elegir un archivo de nuestro sistema pulsando el botón "**Elegir archivos**", es necesario **pulsar** sobre "**Adjuntar**" para que quede realmente añadido:

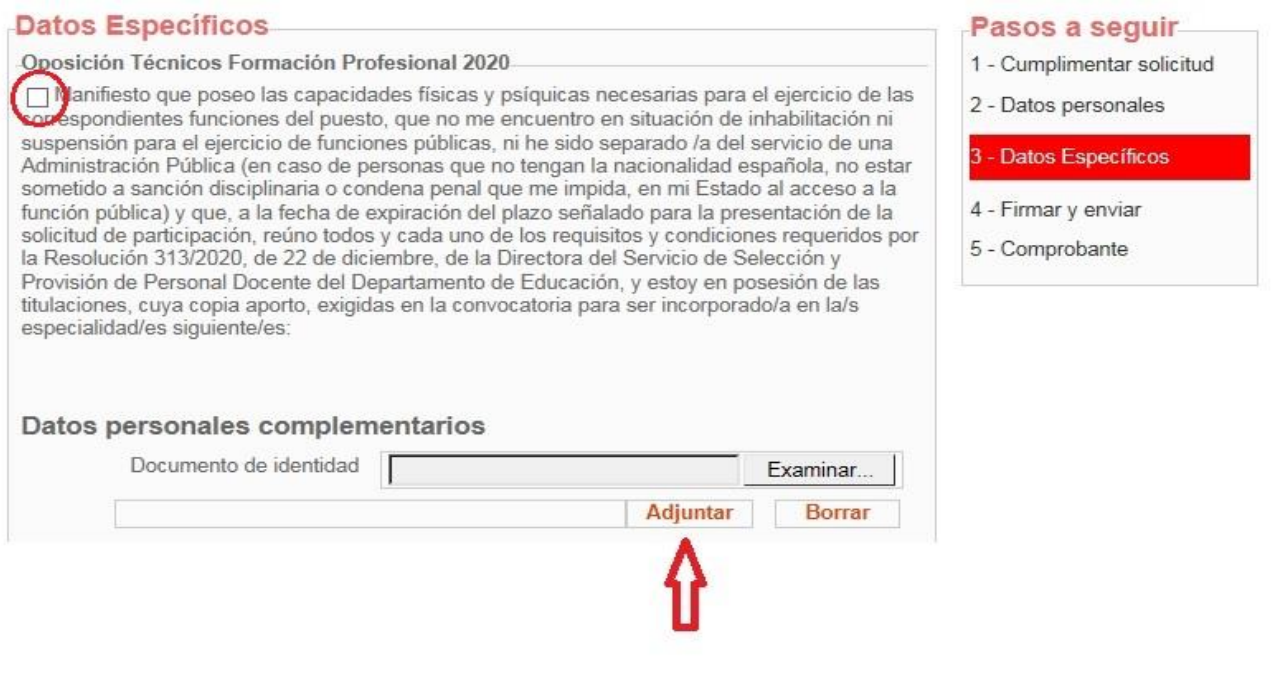

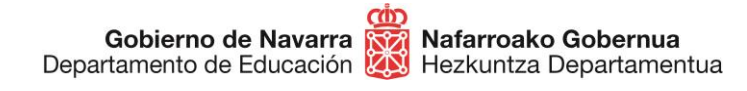

- Adjunta el certificado de **discapacidad** en caso de haberlo hecho de manera incorrecta o que sea necesario debido a un cambio de turno (de Libre a Reserva de plazas, por ejemplo)
- Añade el **DNI** en caso de algún tipo de error con el mismo
- Adjunta la carta de pago en caso de que sea uno de los apartados a subsanar:

#### Pago de tasas

□ Manifiesto que bajo mi responsabilidad, a los efectos de acogerme a la exención del pago de los derechos de examen prevista en la Resolución 313/2020, de 26 de diciembre, de la Directora del Servicio de Selección y Provisión de Personal Docente del Departamento de Educación, que durante el plazo de inscripción como demandante de empleo que figura en el documento que va adjunto, expedido por el Servicio de Empleo correspondiente, no he percibido rentas superiores, en cómputo mensual, al salario mínimo interprofesional.

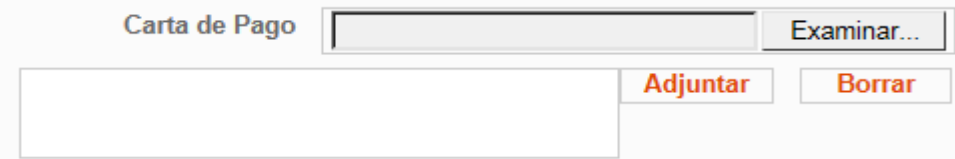

## **Formación Pedagógica**

Manifiesto:

○ Haber impartido docencia, antes de la finalización del curso 2008-2009, durante un mínimo de 12 meses en centros públicos o privados de enseñanza reglada debidamente autorizados, en las enseñanzas de Educación Secundaria Obligatoria o de Bachillerato, de Formación Profesional o de Escuelas Oficiales de Idiomas. (Para cumplir dicho requisito no es preciso que los servicios hayan sido presentados en el mismo cuerpo al que pretende ingresar el aspritante, sino que los servicios hayan sido prestados en cualquiera de los cuerpos señalados).

○ Estar en posesión del título de Diplomado Maestro, Licenciado en Pedagogía y Psicopedagogía, o de una Licenciatura que incluya formación pedagógica y didáctica, y que dicho título se haya obtenido con anterioridad a 1 de octubre de 2009.

O Estar en posesión del Certificado de Aptitud Pedagógica o título Profesional de Especialización Didáctica, y que dicho título se haya obtenido con anterioridad a 1 de octubre de 2009.

○ Estar en posesión del título oficial de Master Universitario que habilita para el ejercicio de las profesiones reguladas de Profesor de Educación Secundaria Obligatoria y Bachillerato, Formación Profesional y Escuelas Oficiales de Idiomas.

O Haber impartido docencia durante un mínimo de doce meses, en centros públicos o privados de enseñanza reglada debidamente autorizado, en los niveles y enseñanzas de Formación Profesional o Deportivas, para aquellos que careciendo de una titulación universitaria estén en posesión de una titulación equivalente a efectos de docencia para el ingreso en las Enseñanzas de Formación Profesional.

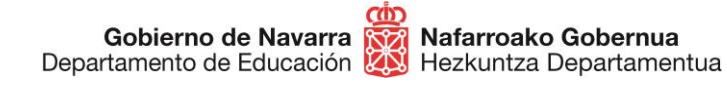

- Elije una de las **5 opciones** para demostrar la **formación pedagógica.** Procura elegirla con cuidado y **adjuntar los documentos** que apoyen tu elección
- Continúa añadiendo la **titulación** requerida para las especialidades elegidas
- Por último, añade la titulación que acredite tu **conocimiento de euskera** en caso de haber elegido alguna especialidad en este idioma.

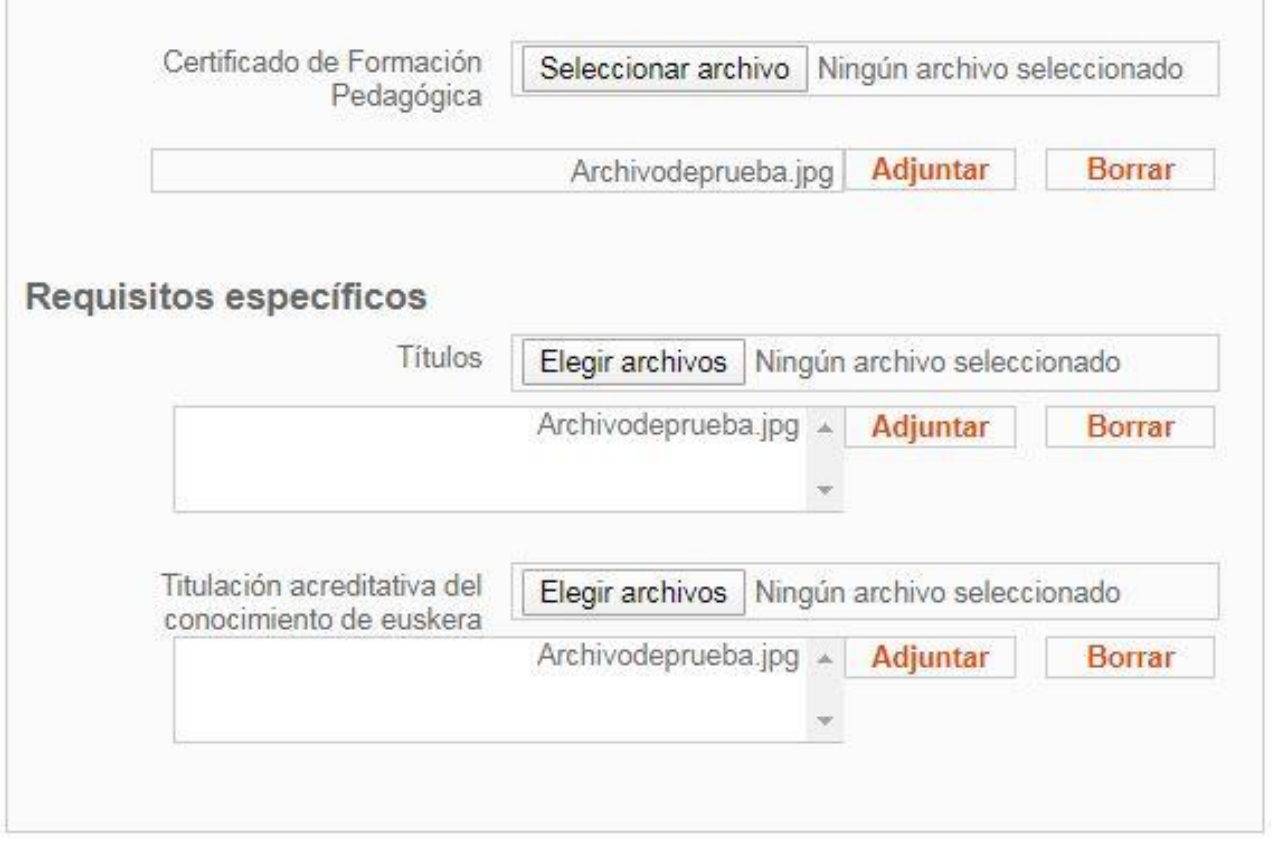

Una vez finalizado, pulsando "Siguiente" lanzarás el **proceso de validación** que indica si todavía queda alguna cosa por subsanar (mostrando nuevamente en un texto de color rojo si es así), o te **da acceso al resumen** en caso de que todo esté correcto.

Esta pantalla indica todas las subsanaciones llevadas a cabo, los archivos adjuntados, da información sobre el tratamiento de los datos personales y obliga a **indicar** mediante una casilla que se han **leído y aceptado** las condiciones de veracidad de los documentos aportados.

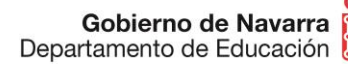

Nafarroako Gobernua Hezkuntza Departamentua

**Sección de Procedimientos de Selección Hautatze Prozeduren Atala** San Domingo, 8 31001 IRUÑA Tel.: 848 426996 848426566 848426069 seleccion@navarra.es

Convocatoria: Oposición Técnicos Formación Profesional 2020

Manifiesto que poseo las capacidades físicas y psíquicas necesarias para el ejercicio de las correspondientes funciones del puesto, que no me encuentro en situación de inhabilitación ni suspensión para el ejercicio de funciones públicas, ni he sido separado /a del servicio de una Administración Pública (en caso de personas que no tengan la nacionalidad española, no estar sometido a sanción disciplinaria o condena penal que me impida, en mi Estado al acceso a la función pública) y que, a la fecha de expiración del plazo señalado para la presentación de la solicitud de participación, reúno todos y cada uno de los requisitos y condiciones requeridos por la Resolución 313/2020, de 22 de diciembre, de la Directora del Servicio de Selección y Provisión de Personal Docente del Departamento de Educación, y estoy en posesión de las titulaciones, cuya copia aporto, exigidas en la convocatoria para ser incorporado/a en la/s especialidad/es siguiente/es:

#### Cartas de pago: doc01851220201209154638.pdf

Documento de identidad: doc01851220201209154638.pdf

#### Formación Pedagógica

Manifiesto: V Haber impartido docencia, antes de la finalización del curso 2008-2009, durante un mínimo de 12

meses en centros públicos o privados de enseñanza reglada debidamente autorizados, en las enseñanzas de Educación Secundaria Obligatoria o de Bachillerato, de Formación Profesional o de Escuelas Oficiales de Idiomas. (Para cumplir dicho requisito no es preciso que los servicios hayan sido presentados en el mismo cuerpo al que pretende ingresar el aspritante, sino que los servicios hayan sido prestados en cualquiera de los cuerpos señalados).

#### Certificado de Euskera

doc01851220201209154638.pdf

Documentos aportados

Datos del pago

NRC:

Nombre:

Información sobre protección de datos

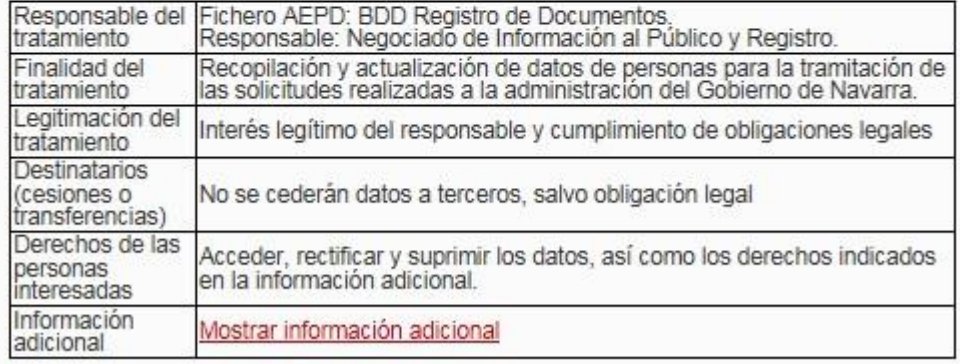

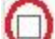

He leido y acepto las condiciones de veracidad de los documentos.

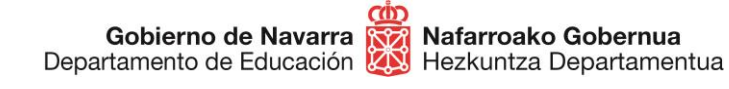

**Sección de Procedimientos de Selección Hautatze Prozeduren Atala** San Domingo, 8 31001 IRUÑA Tel.: 848 426996 848426566 848426069 seleccion@navarra.es

Tras pulsar sobre "Firmar y enviar" el sistema te mostrará un **comprobante** (que podrás guardar en formato PDF o imprimir), que certifica la realización del proceso y su correcta finalización.

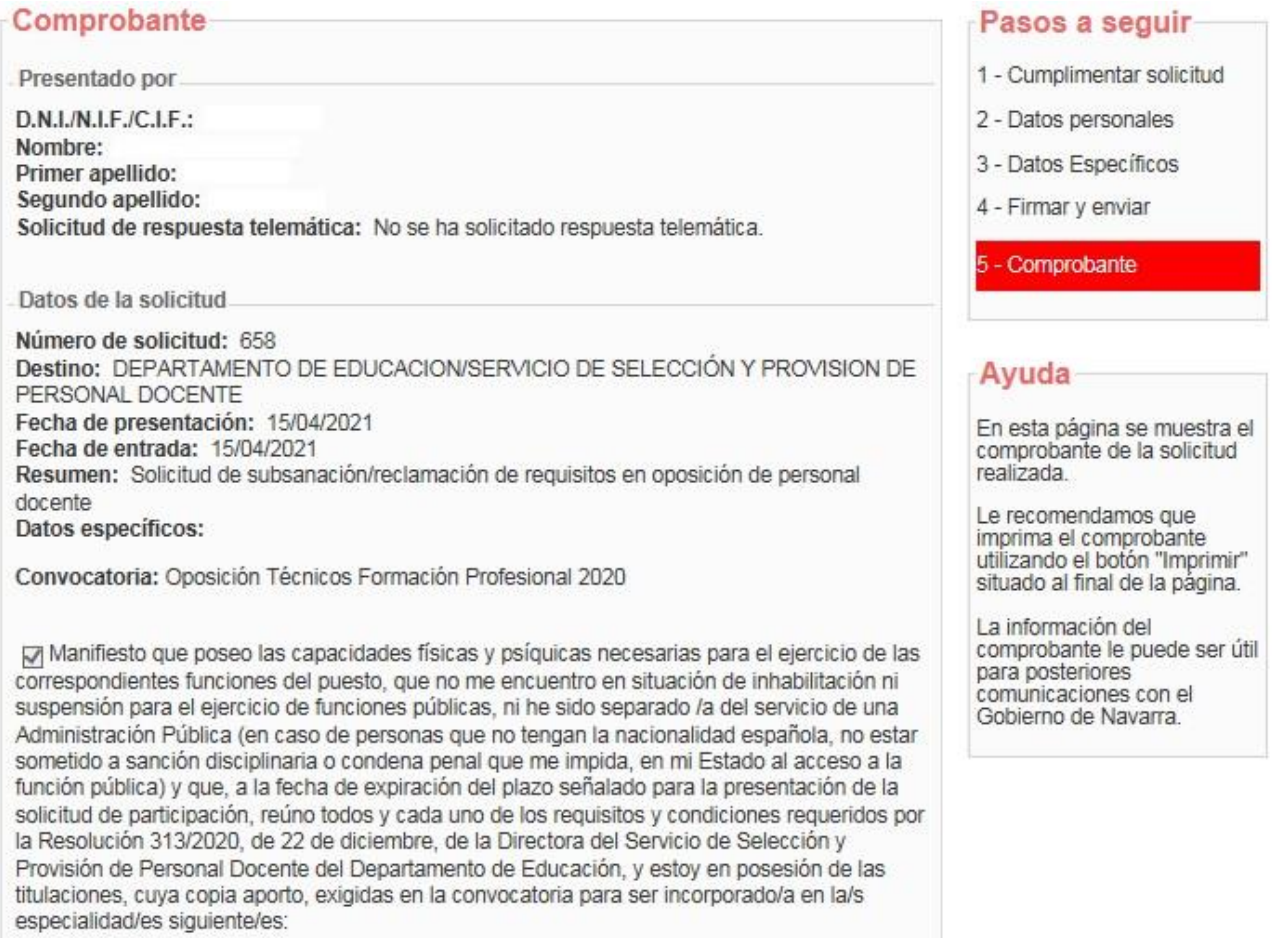

Con esto has terminado el proceso.

A partir de ese momento **se estudiará** la documentación aportada para las subsanaciones correspondientes y se tomarán las acciones adecuadas. Posteriormente **se publicará** el listado definitivo de admitidos y excluidos, donde podrás comprobar tu situación.

**IMPORTANTE:** si durante el proceso apareció algún error que impidiera presentar la instancia, haz una captura de pantalla del error y manda un correo al soporte técnico habilitado para esta cuestión, adjuntando la información que tengas del error, la captura de pantalla, la hora de presentación y el DNI, para que pueda ser revisado y recibas una respuesta.

Correo electrónico: [soportec@navarra.es](mailto:sporte@navarra.es) teléfono: 948 013 576 Horario de atención: lunes-jueves 8:30-17:30 h. Viernes: 8:30-15:00 h.